**AWS** 

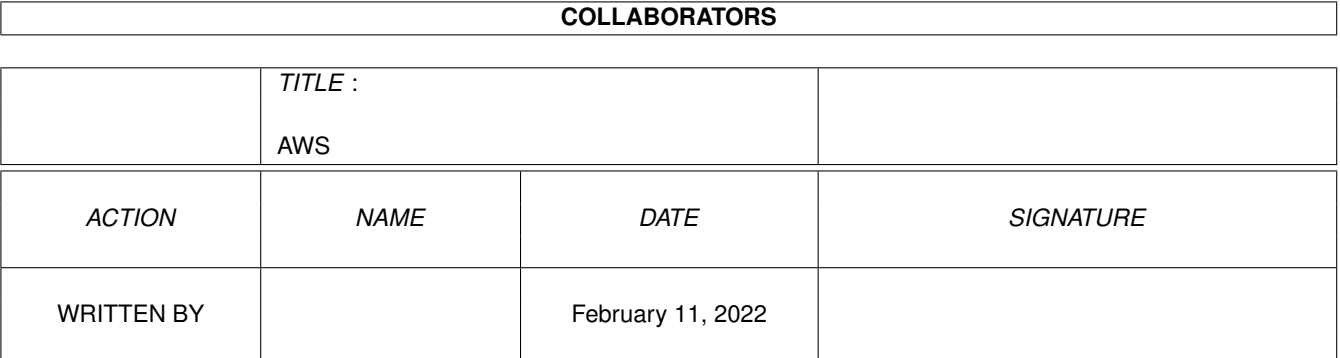

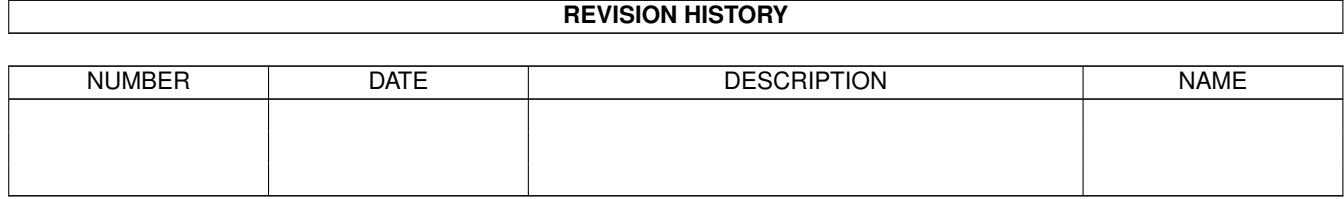

# **Contents**

#### $1$  AWS

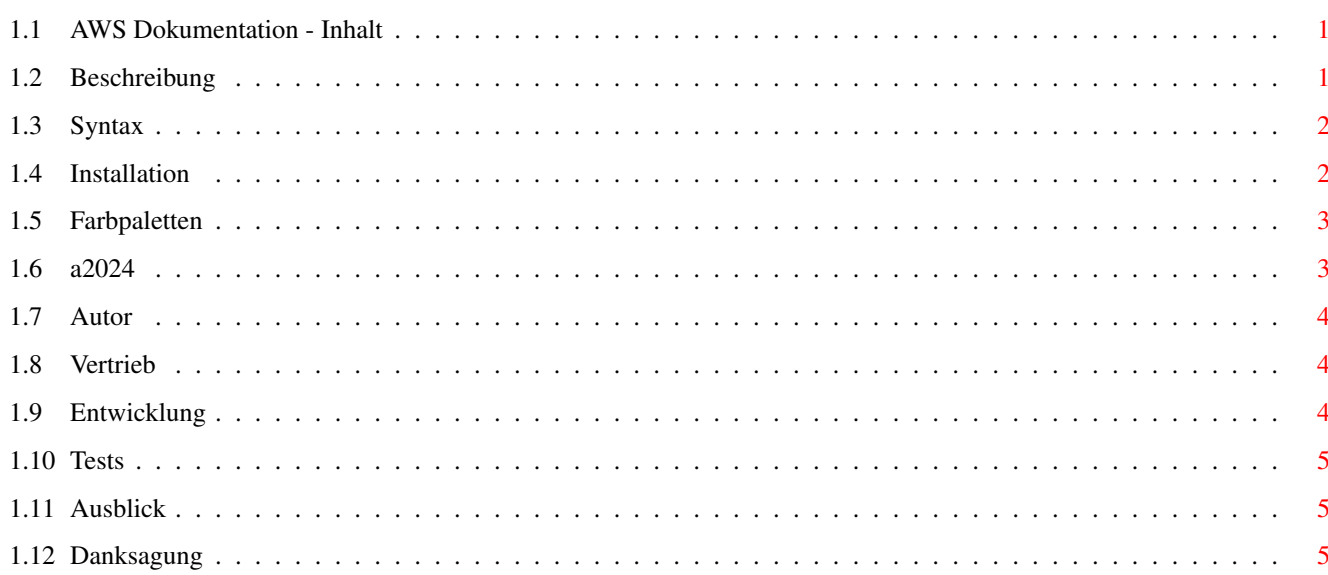

 $\mathbf{1}$ 

## <span id="page-3-0"></span>**Chapter 1**

## **AWS**

#### <span id="page-3-1"></span>**1.1 AWS Dokumentation - Inhalt**

AmigaWorkStation V1.5

Copyright © 1994 Pawel Hernik & Adam Bakalarz All Rights Reserved.

Beschreibung Syntax Installation Farbpaletten A2024 Autoren Vertrieb Entwicklung Tests Ausblick Danksagung

## <span id="page-3-2"></span>**1.2 Beschreibung**

Beschreibung:

Dieses Programm öffnet einen Windows-ähnlichen Screen während des Bootens und zeigt einige Systeminformationen über den Computer an, wie z.B.:

```
CPU
 FPU
 Grafikchips
 Videomodus
 Kickstart-Version
  Speicher
  aktuelle Zeit und Datum
Der vom Programm verwendete Monitor-/Screenmodus, sowie Zeitanzeige und
```
Paletten (benutzerdefiniert oder 8 vordefinierte) lassen sich nach

eigenen Wünschen einstellen.

#### <span id="page-4-0"></span>**1.3 Syntax**

Syntax:

OpenAWS [-Option]

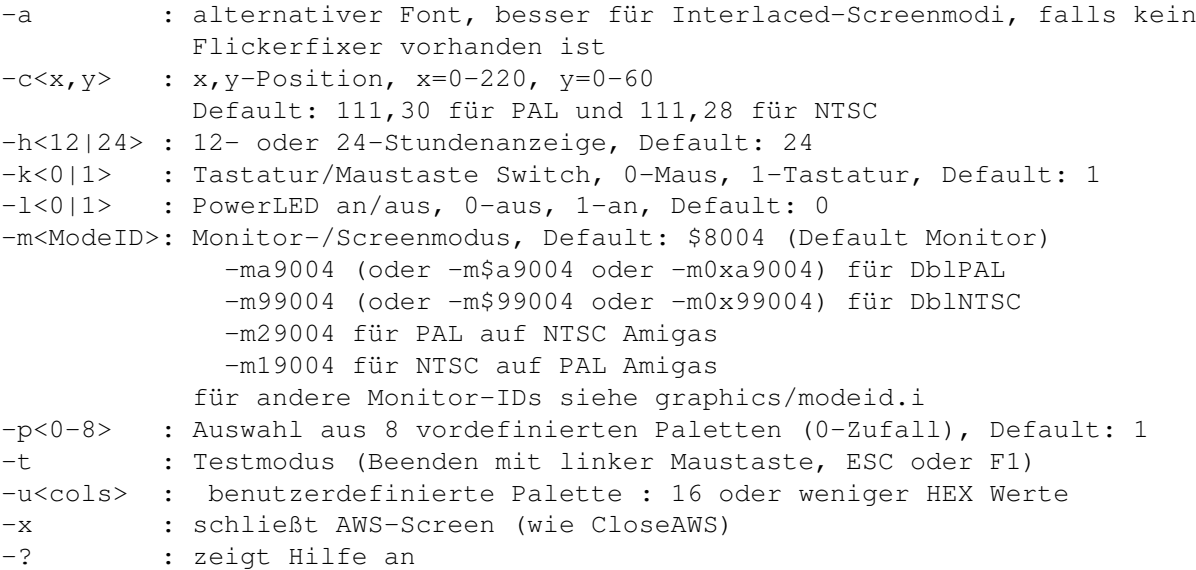

Beispiele:

```
OpenAWS -a -h12
OpneAWS -u000,012,046,068,38A,49B,3AC,4CE,00C,05A,06A,990,CC0,FF0,FFF,D00
```
Anmerkung:

Videomodus und Grafikchipsatz können ab OS3.0 im Bootmenü ausgewählt werden. Da AWS diese Auswahl anzeigen soll, werden beide Informationen mittels graphics.library und nicht aus den Hardware-Registern ermittelt.

#### <span id="page-4-1"></span>**1.4 Installation**

```
Installation:
```
Es muß lediglich die passende Version von OpenAWS sowie CloseAWS nach C: kopiert werden. Dann müssen nur noch 2 Zeilen in die startup-sequence eingefügt werden:

OpenAWS -p2 -a (nach SetPatch) ... CloseAWS or OpenAWS -x (zwischen LoadWB und EndCLI) AWS arbeitet ab OS2.x oder höher und benötigt keine zusätzliche Library. Trotzdem sollte OpenAWS nicht vor SetPatch aufgerufen werden, denn es kann dann zu Abstürzen kommen. AWS kann alle Monitormodi benutzen, sofern bereits der zugehörige Monitortreiber vorher gestartet wurde ( Ausnahme A2024 ). Für den DblPAL-Modus müssen zum Beispiel folgende Zeilen nach SetPatch stehen:

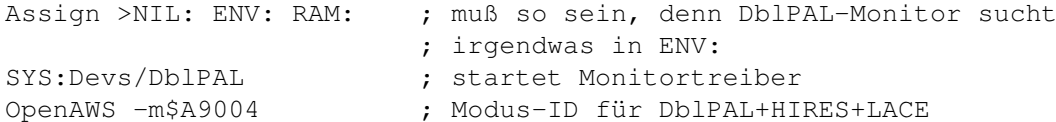

OpenAWS ist ein relativ langes Programm, da es viel Grafikdaten enthält (384 x 437 + Fonts = ca. 100k). Deshalb bietet es sich an, es zu packen. Ich bevorzuge Crunchmania 1.9t, der allerdings auf einigen A1200 Probleme macht. Dann sollte man Imploder 4.0 verwenden. Das Packen von OpenAWS lohnt sich allerdings nicht auf langsamen Amigas, da hier das Entpacken länger als das Laden der ungepackten Datei dauern würde.

#### <span id="page-5-0"></span>**1.5 Farbpaletten**

Vordefinierte Paletten:

1-000,021,032,065,085,098,0A8,0DA,00C,059,068,990,CC0,FF0,FFF,D00 ;Grün1 2-000,212,323,757,868,979,A8A,CAC,00C,659,768,990,CC0,FF0,FFF,D00 ;Violett 3-000,210,420,850,A60,B70,C80,EA2,00C,457,568,990,CC0,FF0,FFF,D00 ;Braun 4-000,012,046,068,38A,49B,3AC,4CE,00C,05A,06A,990,CC0,FF0,FFF,D00 ;Blau 5-000,222,333,666,777,888,999,BBB,00C,058,069,990,CC0,FF0,FFF,D00 ;Grau 6-000,120,130,361,482,6A3,7B4,AE7,00C,268,378,990,CC0,FF0,FFF,D00 ;Grün2 7-000,200,401,934,A45,D56,E67,F9A,00C,638,749,990,CC0,FF0,FFF,D00 ;Pink 8-000,222,333,666,777,888,999,BBB,00C,058,069,990,BBB,EEE,FFF,D00 ;Grau2

Tip zum Erstellen eigener Paletten:

- 1. in der Shell "OpenAWS" starten
- 2. den Screen mit einem Screengrabber oder noch besser mit Personal Paint speichern
- 3. dann mit einem Malprogramm nach eigenen Wünschen die Palette verändern
- 4. anschließend mit einem Grafikkonverter (z.B. PicCon) die Palette in asm-Source (4-bit) speichern oder die Farbwerte der Palette aus dem Requester von Hand abschreiben :-(

Falls Du eine schöne Palette erstellt oder eine vordefinierte verbessert hast, schicke sie einfach an mich .

#### <span id="page-5-1"></span>**1.6 a2024**

Wichtig für A2024 Benutzer:

Bei den A2024 Versionen sind die Palettenoptionen (-p und -u) ausgeschaltet, da der Monitor sowieso immer die 4 Graustufen benutzt. Es ist deshalb nicht

nötig, den A2024-Monitortreiber vor AWS zu starten.

AWS arbeitet im 640x??? Emulationsmodus. Falls jemand an einer 1K x 1K Version (via A2024-Monitor) interessiert ist, sollte er mich das am besten per EMail wissen lassen. Ich werde dann daran arbeiten.

## <span id="page-6-0"></span>**1.7 Autor**

Autoren:

AWS wurde von Pawel "CBM80" Hernik mit dem Devpac-Assembler entwickelt. Die Grafik stammt von Adam "Gunman" Bakalarz. Die deutsche Übersetzung der Dokumantation stammt von Volker Friedrich.

Kommentare oder Fehlermeldungen bitte an folgende Adresse schicken:

```
Pawel Hernik
Nowowiejska 24/3
25-532 Kielce
POLAND
Tel. (041)27012
```
EMail: spi-ph@srv1.tu.kielce.pl

### <span id="page-6-1"></span>**1.8 Vertrieb**

Vertrieb:

AWS ist FREEWARE. Es darf von jedem benutzt und kopiert werden, solange die Dateien unverändert bleiben (am besten im Lha-Archiv). Die Benutzung geschieht auf eigene Verantwortung. Falls Du dieses Programm benutzt und es Dir gefällt, schicke mir doch bitte eine Postkarte oder eine EMail .

#### <span id="page-6-2"></span>**1.9 Entwicklung**

Entwicklung von AWS:

1.0 einfacher, Windows-ähnlicher Screen 1.1 einfache Systeminformationen hinzugefügt 1.2 Grafik geändert (stammt jetzt von Gunman) und weitere Infos hinzugefügt 1.3 (20 Jul 94) Parameter hinzugefügt, erste offizielle Release 1.3a (13 Sep 94) Öffnen des Screens und Cruncher geändert 1.4 (20 Sep 94) Monitormodus hinzugefügt, Befehlsname geändert 1.5 (21 Oct 94)

- falsche Anzeige 68040 FPU in '030 Systeme behoben In einigen A3000 und A2000 mit '030 Prozessoren existiert ein Bug in den AttnFlags; das FPU040 Bit war gesetzt :-)
- 68060 Support
- separate NTSC, A2024 PAL und A2024 NTSC Versionen
- neue Optionen: PowerLED an/aus, Screenposition
- neue vordefinierte Palette hinzugefügt Grau ohne Gelb (inbesondere für Joerg Plate :-))

## <span id="page-7-0"></span>**1.10 Tests**

AWS wurde auf folgenden Systemen erfolgreich getestet:

- A4030/882 10MB RAM HD 340MB
- A2000+030/882+Retina 10MB RAM HD 1080MB (im ECS-Modus)
- A2000 5MB RAM HD 52MB + A2024 Monitor
- A4040 18MB RAM HD 120MB
- A1200/882 6MB RAM HD 420MB
- A1200 2MB RAM HD 420MB
- A3000 6MB RAM HD 400MB
- A3000 9MB RAM
- A3000+Merlin2 10MB RAM HD 105+340MB
- A1200/020/28Mhz

### <span id="page-7-1"></span>**1.11 Ausblick**

Ausblick:

- Retina-Version (ohne Benutzung der RetinaEmu)
- evtl. mehr Infos (aber eigentlich ist auf dem Screen kein Platz mehr dafür :-))

#### <span id="page-7-2"></span>**1.12 Danksagung**

Danksagung:

- Gunman für die tolle Grafik
- Volker Friedrich für Tests auf '030 Systemen und für die deutsche Übersetzung der Dokumentation
- H.Tweedie für Tests auf '030 Systemen
- Ralph Schmidt für den 68060 Guide
- Oliver Bausch für Test auf seiner Grafikkarte und für Verbesserungsvorschläge
- Jussi\_Lindgren, Tony Leneis für Ideen
- und allen anderen, die Fehlermeldungen geschickt haben und das Programm unterstützen